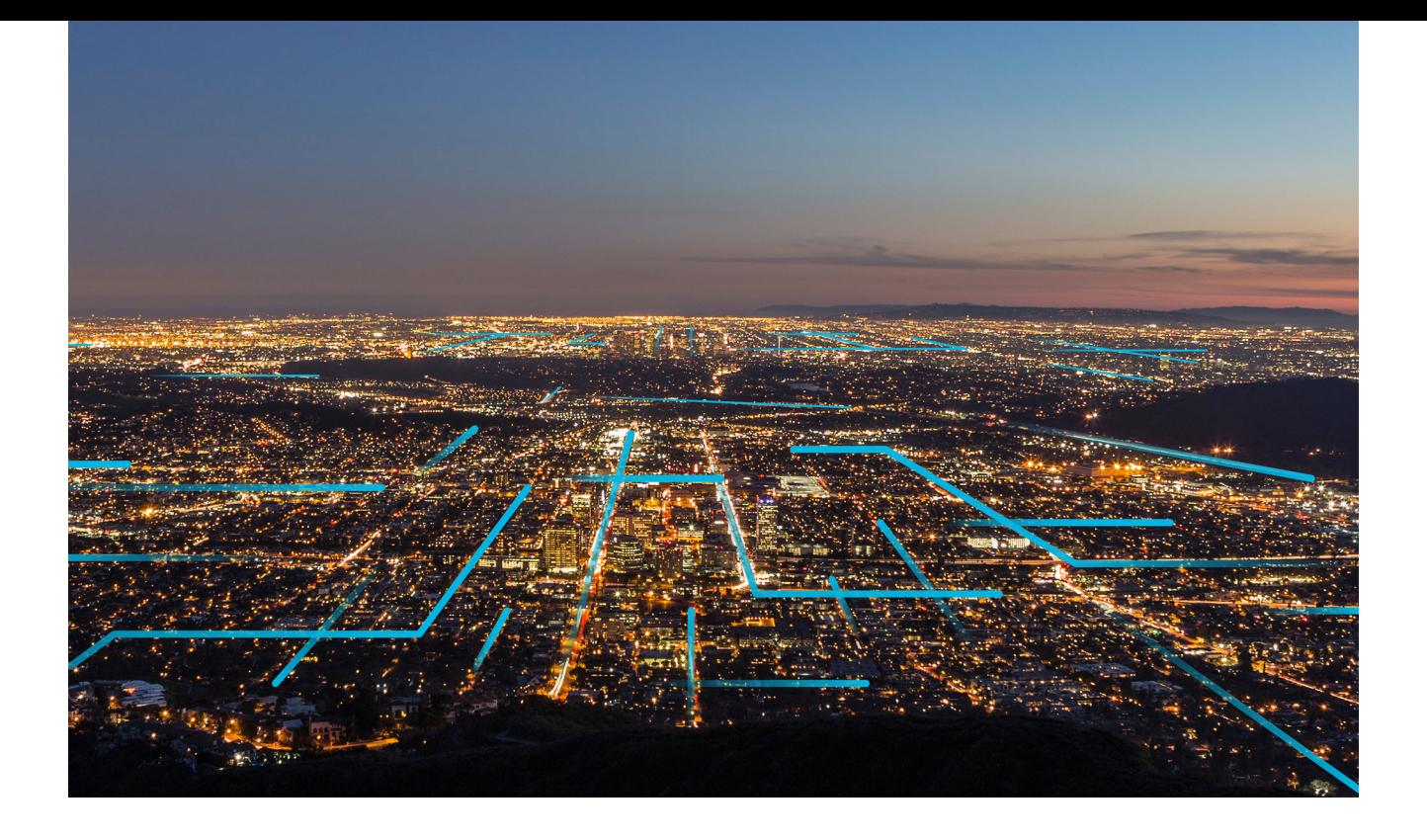

# **Tenant Management Service**

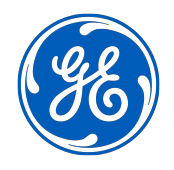

© 2020 General Electric Company

# **Contents**

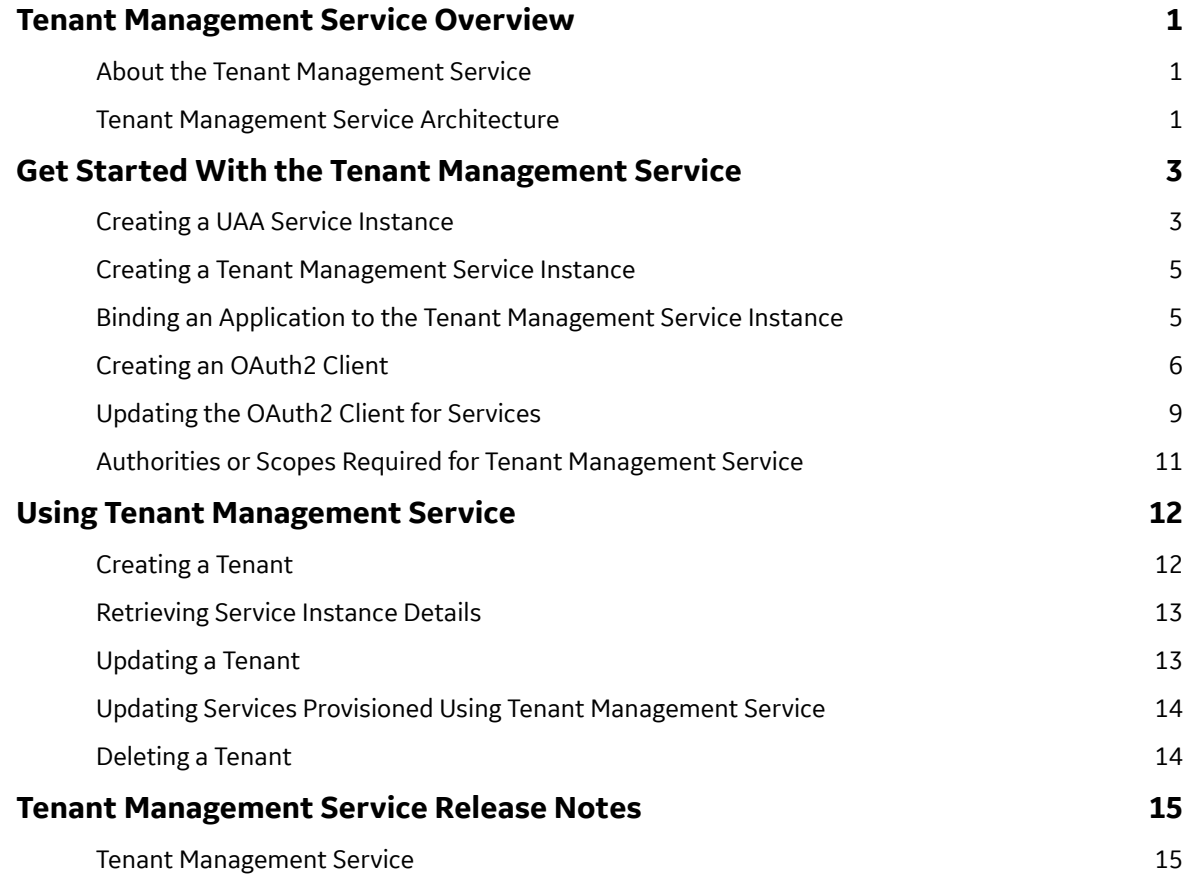

# **Copyright GE Digital**

© 2020 General Electric Company.

GE, the GE Monogram, and Predix are either registered trademarks or trademarks of General Electric Company. All other trademarks are the property of their respective owners.

This document may contain Confidential/Proprietary information of General Electric Company and/or its suppliers or vendors. Distribution or reproduction is prohibited without permission.

THIS DOCUMENT AND ITS CONTENTS ARE PROVIDED "AS IS," WITH NO REPRESENTATION OR WARRANTIES OF ANY KIND, WHETHER EXPRESS OR IMPLIED, INCLUDING BUT NOT LIMITED TO WARRANTIES OF DESIGN, MERCHANTABILITY, OR FITNESS FOR A PARTICULAR PURPOSE. ALL OTHER LIABILITY ARISING FROM RELIANCE UPON ANY INFORMATION CONTAINED HEREIN IS EXPRESSLY DISCLAIMED.

Access to and use of the software described in this document is conditioned on acceptance of the End User License Agreement and compliance with its terms.

# <span id="page-4-0"></span>**Tenant Management Service Overview**

# **About the Tenant Management Service**

In a multi-tenant environment, a tenant is an application or a group of users that share resources such as data, configuration, and user management. The tenants are logically isolated but physically integrated. That means even if the tenants use the same underlying resources, their data is isolated from each other. All users of a tenant have specific privileges to access the resources associated with that tenant. Each tenant can potentially use multiple service instances. The service instances are specific to the tenant. The Predix platform provides the Tenant Management service as a mechanism to provision service instances for a tenant.

The Tenant Management service offers the following benefits:

- Provisioning of multiple service instances for a tenant. For example, if a tenant requires instances of the Access Control service, Asset service and Time Series service, you can use the Tenant Management service to provision these instances at the same time.
- Cleanup of instances if the tenant is deleted. If a tenant is no longer required, deleting the tenant also deletes the service instances related to the tenant.

**Note:** The service instances are deleted only if they were created using the Tenant Management service for that tenant.

- Resolution of service instance credentials at runtime.
- The ability to store client credentials created by one tenant UAA, which clients can use to retrieve credentials (client ID and client secret) to access Predix services.

### **Tenant Management Service Architecture**

The following figure shows the architecture of Tenant Management service:

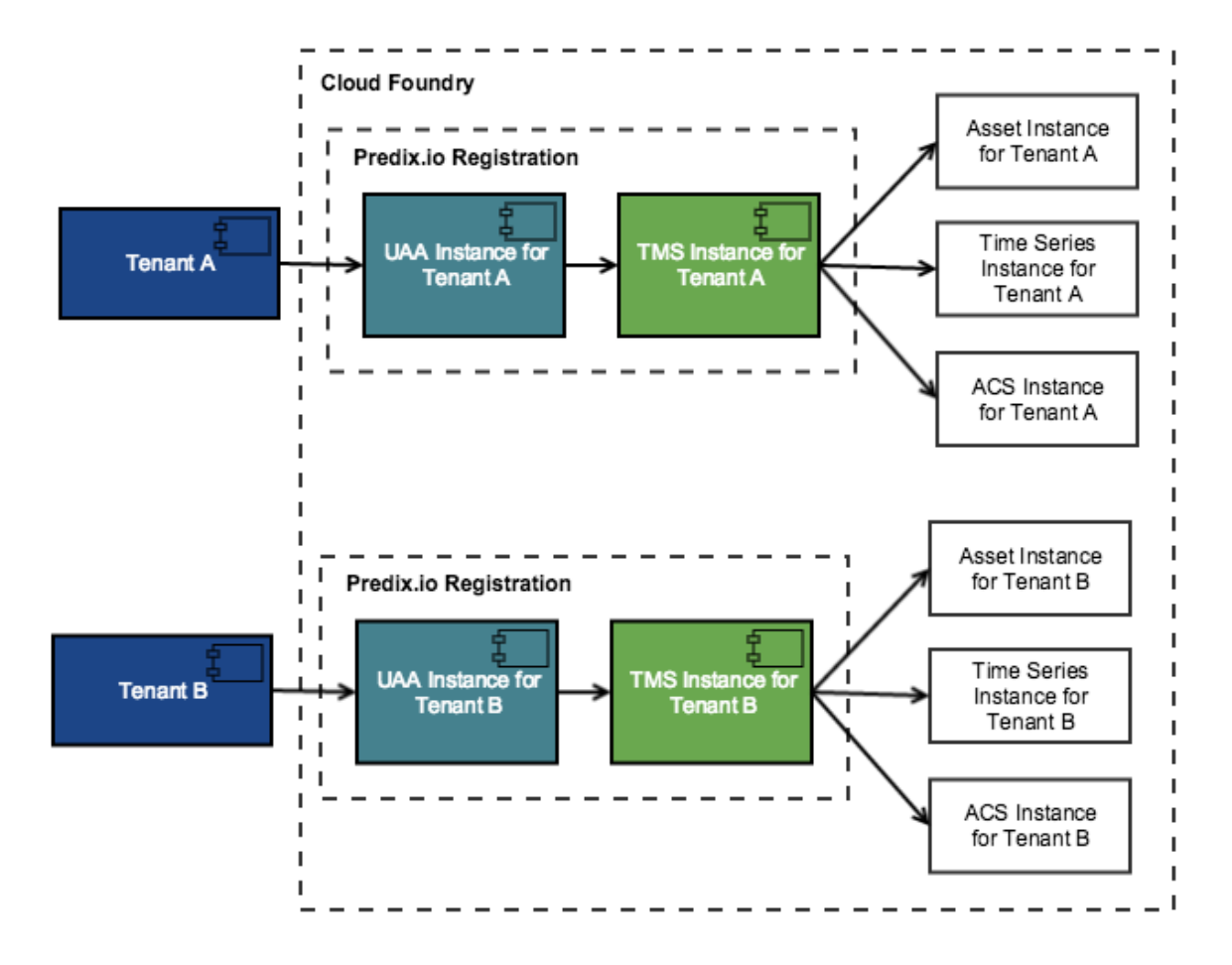

When a tenant registers for an account on Predix.io, the registration process creates a UAA instance and an instance of Tenant Management service for the tenant. The tenant can then use the Tenant Management service to create other service instances.

# <span id="page-6-0"></span>**Get Started With the Tenant Management Service**

## **Creating a UAA Service Instance**

You can create multiple instances of the UAA service in your space.

As a best practice, first delete any older unused instances before creating a new one.

- 1. Sign into your Predix account at https://www.predix.io.
- 2. Navigate to **Catalog** > **Services**, then click the **User Account and Authentication** tile.
- 3. Click **Subscribe** on the required plan.
- 4. Complete the fields on the **New Service Instance** page.

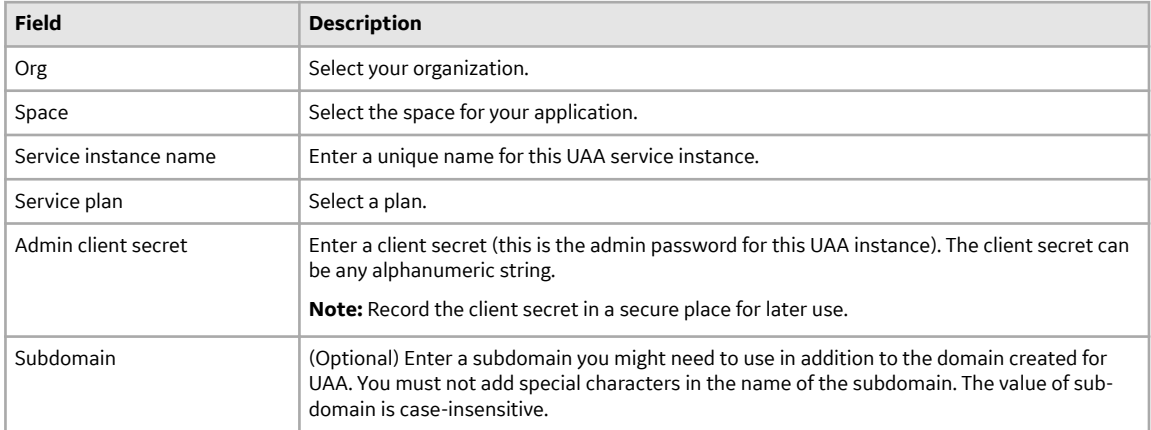

5. Click **Create Service**.

Your UAA instance is created with the following specifications:

 $\cdot$  A client identifier (admin).

**Note:** An admin client is required for bootstrap purposes. You can create additional clients to use with your application.

• A client secret (that you specified while creating the service).

To retrieve additional details of your instance, you can bind an application to your instance.

#### **Using the Command Line to Create a UAA Service Instance**

Optional procedure for using the command line instead of the graphical user interface to create a UAA service instance.

You can create up to 10 instances of UAA service in your space. If you need additional instances, you must delete an older unused instance and create a new one.

1. Use the Cloud Foundry CLI to log into Cloud Foundry.

cf login -a <API\_Endpoint>

**Note:** If you are a GE employee, you must use the cf login --sso command to log into Cloud Foundry. After you enter your SSO, you will receive a one-time passcode URL. Copy this URL and paste it in a browser to retrieve your one-time passcode. Use this code with the cf command to complete the CF login process.

Depending on your Predix.io registration, the value of <API\_Endpoint> is one of the following:

- Predix US-West https://api.system.aws-usw02-pr.ice.predix.io
- Predix US-East https://api.system.asv-pr.ice.predix.io
- Predix Europe https://api.system.aws-eu-central-1-pr.ice.predix.io

For example,

cf login -a https://api.system.aws-usw02-pr.ice.predix.io

2. List the services in the Cloud Foundry marketplace by entering the following command.

cf marketplace

The UAA service, predix-uaa, is listed as one of the available services.

3. Create a UAA instance by entering the following command.

cf create-service predix-uaa <plan> <my\_uaa\_instance> -c '{"adminClientSecret":"<my\_secret>","subdomain":"<my\_subdomain>"}'

where:

- cf stands for the CLI command, cloud foundry
- cs stands for the CLI command create-service
- $\epsilon$   $\epsilon$  -shan associated with a service. For example, you can use the tiered plan for the predixuaa service.
- -c option is used to specify following additional parameters.
	- ↑ adminClientSecret specifies the client secret.
	- ↑ subdomain specifies a sub-domain you might need to use in addition to the domain created for UAA. This is an optional parameter. You must not add special characters in the name of the subdomain. The value of sub-domain is case insensitive.

**Note:** Cloud Foundry CLI syntax can differ between Windows and Linux operating systems. See the Cloud Foundry help for the appropriate syntax for your operating system. For example, to see help for the create service command, run cf cs.

Your UAA instance is created with the following specification:

 $\cdot$  A client identifier (admin).

**Note:** An admin client is created for bootstrap purposes. You can create additional clients to use with your application.

• A client secret (that you specified while creating the service).

To retrieve additional details of your instance, you can bind an application to your instance.

Create a predix-uaa service instance with client secret as admin and sub-domain as ge-digital:

cf cs predix-uaa tiered test-1 -c '{"adminClientSecret":"admin","subdomain":"gedigital"}'

```
This is how it appears in VCAP SERVICES when using the cf env \langleapp_name\ranglecommand:
 "VCAP_SERVICES": { 
 "predix-uaa": [
  {
     "credentials": {
     "dashboardUrl": "https://uaa-dashboard.run.asv-pr.ice.predix.io/#/login/04187eb1-
 e0cf-4874-8218-9fb77a8b4ed9",
     "issuerId": "https://04187eb1-e0cf-4874-8218-9fb77a8b4ed9.predix-uaa.run.asv-
 pr.ice.predix.io/oauth/token",
     "subdomain": "04187eb1-e0cf-4874-8218-9fb77a8b4ed9",
     "uri": "https://04187eb1-e0cf-4874-8218-9fb77a8b4ed9.predix-uaa.run.asv-
 pr.ice.predix.io",
     "zone": {
      "http-header-name": "X-Identity-Zone-Id",
      "http-header-value": "04187eb1-e0cf-4874-8218-9fb77a8b4ed9"
  }
  },
     "label": "predix-uaa",
     "name": "testuaa",
     "plan": "Tiered",
     "provider": null,
     "syslog_drain_url": null,
    "tags": [],
     "volume_mounts": []
    }
   ],
```
### **Creating a Tenant Management Service Instance**

- 1. Sign into your Predix account at https://www.predix.io.
- 2. Navigate to **Catalog** > **Security**, and click the **Tenant Management** tile.
- 3. Choose the plan, and click **Subscribe**.
- 4. On the New Service Instance page, enter:
- 5. Click **Create Service**.

# **Binding an Application to the Tenant Management Service Instance**

You must bind your application to the Tenant Management service instance to provision its connection details in the VCAP\_SERVICES environment variable. Cloud Foundry runtime uses then VCAP\_SERVICES environment variable to communicate with a deployed application about its environment.

You can retrieve the following Tenant Management service instance details from the VCAP\_SERVICES environment variable:

- A tenant\_management\_service\_instance\_uri for your instance.
- HTTP header information to access your Tenant Management service instance:
	- http-header-name as Predix-Zone-Id
- http-header-value
- <span id="page-9-0"></span>• An oauth-scope for your instance. The scope is required in the end-user token to access a specific Tenant Management service instance.

**Note:** The following steps are performed using the Cloud Foundry CLI. To complete the steps in a web browser, follow the instructions on the service page in the Predix Catalog.

1. Bind your application to the new Tenant Management service instance.

cf bind-service <your\_app\_name> <my\_tenant\_management\_instance>

The <my\_tenant\_management\_instance> instance is bound to your application, and the following message is returned:

Binding service  $\langle m v \rangle$  tenant management instance to app  $\langle v \rangle$  app name in org predixplatform / space predix as userx@ge.com... OK

TIP: Use 'cf restage' to ensure your env variable changes take effect

2. Verify the binding:

cf env <your\_app\_name>

### **Creating an OAuth2 Client**

You can create OAuth2 clients with specific permissions for your application to work with Predix Platform services. Often this is the first step after creating an instance of a service.

When you create an instance of UAA, the UAA Dashboard is available for configuring that instance of UAA. You can use the Client Management tab in the UAA Dashboard to create the OAuth2 clients.

If you are prefer using the UAA command-line interface (UAAC) instead of UAA Dashboard to create an OAuth2 client, see Using UAAC to Create an OAuth2 Client

- 1. In the Predix.io Console view, select the Space where your services are located.
- 2. In the Services Instances page, select the UAA instance to configure.
- 3. Select the **Configure Service Instance** option.
- 4. In the UAA Dashboard login page, specify your admin client secret and click **Login**.
- 5. In UAA Dashboard, select the **Client Management** tab.

The Client Management tab has two views, **Clients** and **Services** . The **Services** view displays the service instances that you have created for your services.

**Note:** The service instances displayed in the Services view were created while using the UAA that you are trying to configure. Service instances that you created using other UAA instances are not displayed on this page.

- 6. Click **Create Client** to open the **Create Client** form.
- 7. Complete the **Create Client** form.

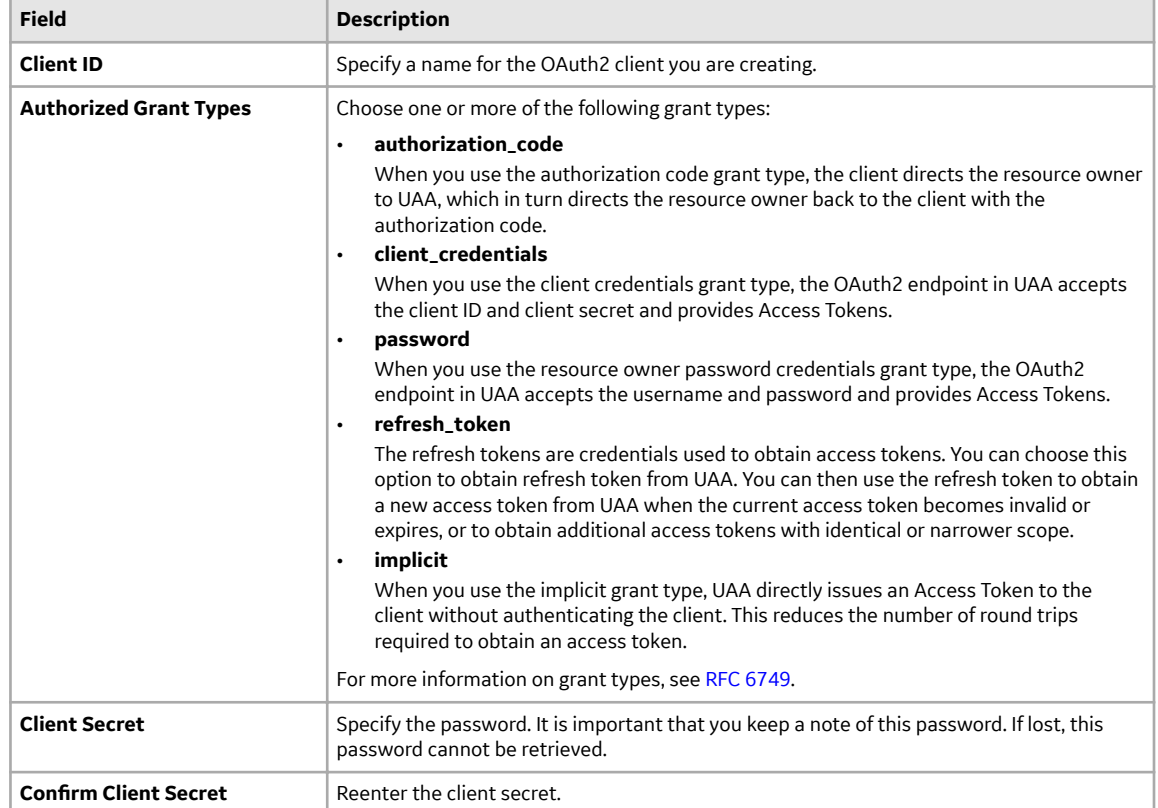

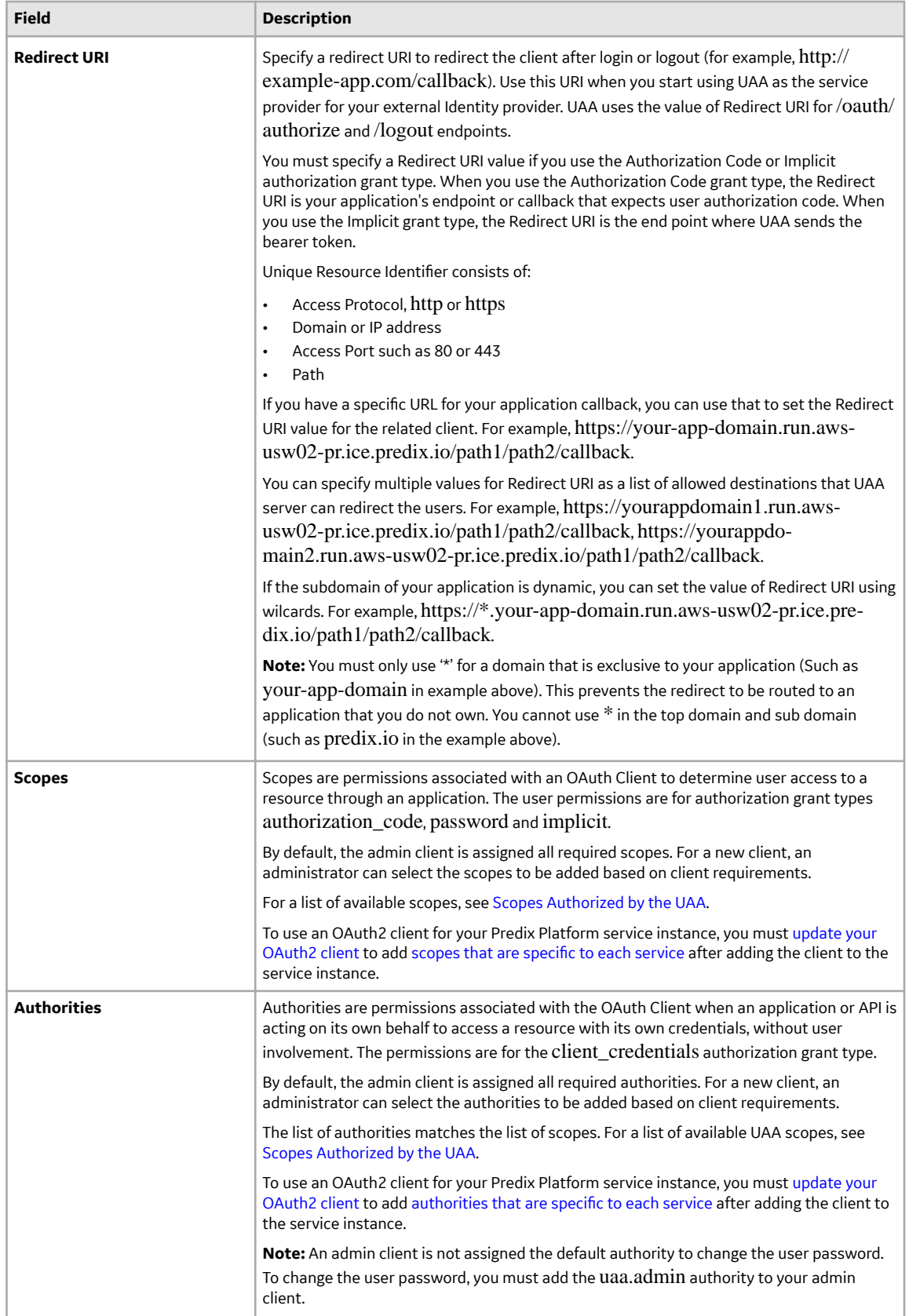

<span id="page-12-0"></span>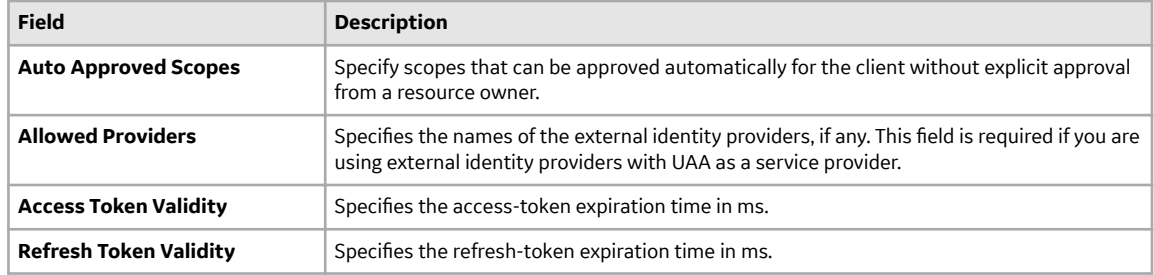

Updating the OAuth2 Client for Services on page 9 for your service specific information.

# **Updating the OAuth2 Client for Services**

To use an OAuth2 client for secure access to your Predix Platform service instance from your application, you must update your OAuth2 client to add additional authorities or scopes that are specific to each service.

To enable your application to access a platform service, your JSON Web Token (JWT) must contain the scopes required for a platform service. For example, some of the scope required for Access Control service are acs.policies.read acs.policies.write.

The OAuth2 client uses an authorization grant to request an access token. Based on the type of authorization grant that you have used, you must update your OAuth2 client to generate the required JWT. For more information on how the OAuth2 client is created, see [Creating OAuth2 client.](#page-9-0)

If you use the UAA Dashboard to create additional clients, the client is created for the default client\_credentials grant type. Some required authorities and scopes are automatically added to the client. You must add additional authorities or scopes that are specific to each service.

In addition, the admin client is not assigned the default authority to change the user password. To change the user password, you must add the uaa.admin authority to your admin client.

Use the following procedure to update the OAuth2 client.

- 1. In the Console view, select the Space where your services are located.
- 2. In the Services Instances page, select the UAA instance to configure.
- 3. Select the **Configure Service Instance** option.
- 4. In the UAA Dashboard login page, specify your admin client secret and click **Login**.
- 5. In UAA Dashboard, select the **Client Management** tab.

The Client Management tab has two views, **Clients** and **Services**. The **Services** view displays the service instances that you have created for your services.

**Note:** The service instances displayed in the **Services** view are the instances that you created using the UAA that you are trying to configure. The service instances that you created using some other UAA instance are not displayed on this page.

- 6. Select the **Switch to Services View** option.
- 7. In the **Services** view, select the service that you need to update.
- 8. Choose an existing client or choose the **Create a new client** option. If you chose to create a new client, follow the steps in [Creating an OAuth2 Client](#page-9-0) on page 6.
- 9. Click **Submit**.
- 10. Click on the **Switch to Clients View** option.
- 11. In the **Clients** view, click the edit icon corresponding to the client added in the previous step.
- 12. Complete the **Edit Client** form.

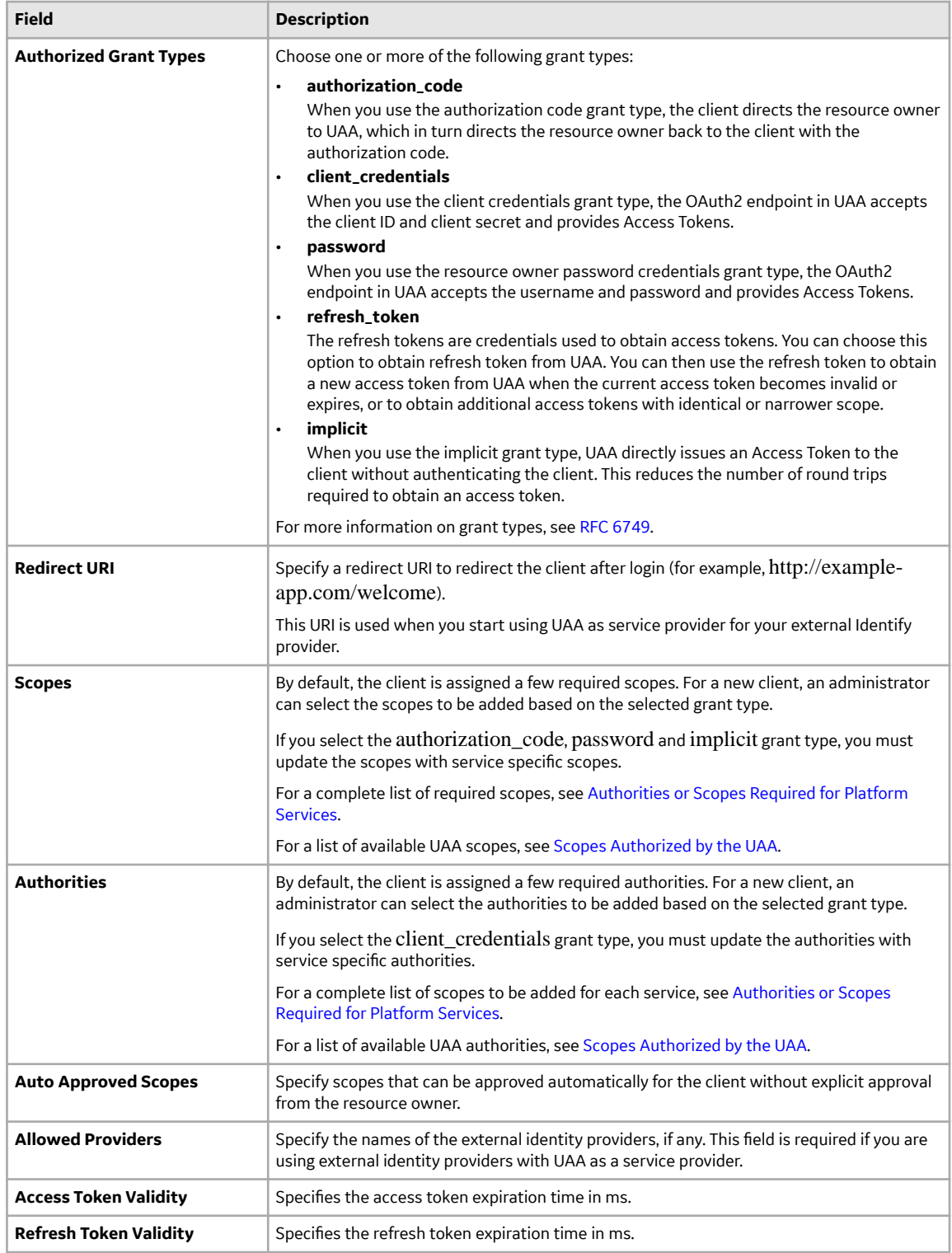

You can complete the following additional tasks in UAA Dashboard:

- If you are using authorization grant type as Authorization Code, Implicit, or Resource Owner Password, you can manage users in UAA.
- You can create password policies for user passwords.

<span id="page-14-0"></span>• You can set up external identity provider or use UAA as an identity provider. See Managing Identity Providers.

If you have completed your OAuth2 client setup, you can bind your application to your service instance.

# **Authorities or Scopes Required for Tenant Management Service**

To enable applications to access the Tenant Management service, your JSON Web Token (JWT) must contain the following scopes:

• tms.tenant.read

This is required for using the Tenant management service read APIs.

- tms.tenant.write This is required for using the Tenant Management service write APIs.
- predix-tms.zones.<tms\_instance\_guid>.user This value is generated in the VCAP\_SERVICES environment variable as oauth-scope when you bind your application to your Tenant Management service instance.
- tms.tenant.credentials.admin This is required for using the Tenant Management service API for storing, updating, and deleting client credentials.
- tms.tenant.credentials.read This is required for authentication when retrieving client credentials.

The Oauth2 client uses an authorization grant to request an access token. OAuth2 defines four grant types. Based on the type of authorization grant that you have used, you must update your Oauth2 client to generate the required JWT. For more information on how the OAuth2 client is created, see [Creating a](#page-6-0) [UAA Service Instance](#page-6-0) on page 3.

# <span id="page-15-0"></span>**Using Tenant Management Service**

### **Creating a Tenant**

Tenancy Management Service Provides REST APIs for creating a tenant and provisioning the services required for that tenant. For a tenant, you can either create new instances of the required services or bind the tenant to existing service instances.

To create new instances of the services, you must first obtain the required trusted issuer IDs. For more information on creating trusted issuers, see [Creating a UAA Service Instance](#page-6-0) on page 3.

Use the following REST API to create a tenant.

```
HTTP POST
/tenant
```
For more information about this API, see the [API Documentation.](https://www.predix.io/api)

For example, to create and bind to new instances of the ACS and Asset service, specify the following parameters in the REST API:

```
...
"services": [
 {
   "parameters": {},
   "seq": 0,
   "serviceName": "predix-acs",
   "servicePlan": "free",
   "trustedIssuerIds": [
     "https://13fa0384-9e2a-48e2-9d06-2c95a1f4f5ea.predix-uaa.run.aws-usw02-pr.ice.predix.io/oauth/
token"
   ]
  }
 {
   "parameters": {},
   "seq": 1,
   "serviceName": "predix-asset",
   "servicePlan": "free",
   "trustedIssuerIds": [
     "https://13fa0384-9e2a-48e2-9d06-2c95a1f4f5ea.predix-uaa.run.aws-usw02-pr.ice.predix.io/oauth/
token"
   ]
  }
]
...
```
To bind to existing instances of ACS and Asset service, specify the following parameters in the REST API:

```
...
"serviceInstances": [
 {
   "serviceInstanceName": "my-acs-instance",
   "serviceName": "predix-acs"
  }
 {
```

```
 "serviceInstanceName": "my-asset-instance",
    "serviceName": "predix-asset"
  }
]
...
```
# **Retrieving Service Instance Details**

When you use the Tenant Management service to create and bind to service instances, you can use the REST APIs to retrieve the service instance information for each tenant service.

For more information about this API, see the [API Documentation.](https://www.predix.io/api)

1. Use the following REST API to retrieve the details of all service instances for a tenant:

```
HTTP GET
/v1/tenant/{tenantName}
```
2. Use the following REST API to retrieve details of a specific service instance for a specific tenant:

```
HTTP GET
/v1/tenant/{tenantName}/service/{serviceName}
```
#### **Note:**

If you require the credentials of a specific service instance, use the following REST API:

```
HTTP GET
/v1/tenant/{tenantName}/service/{serviceName}/credentials
```
### **Updating a Tenant**

You can update a tenant for adding additional services.

Use the following REST API to update a tenant:

```
HTTP PUT
/v1/tenant
```
For more information about this API, see the [API Documentation.](https://www.predix.io/api)

For example, to create and bind to a new instances of the ACS service, specify the following parameters in the REST API:

```
...
   "services": [
\left\{\right. "parameters": {},
      "seq": 0,
      "serviceInstanceName": "my_acs_instance",
 "serviceName": "predix-acs",
 "servicePlan": "basic",
     "trustedIssuerIds": [
           "https://13fa0384-9e2a-48e2-9d06-2c95a1f4f5ea.predix-uaa.run.aws-usw02-pr.ice.predix.io/
oauth/token"
          ]
```
<span id="page-17-0"></span> } ]

To bind to an existing instance of the ACS service, specify the following parameters in the REST API:

```
...
 "name": "string",
  "templateData": {
   "serviceInstances": [
\left\{\right. "serviceInstanceName": "my_new_acs_instance",
      "serviceName": "predix-acs"
 }
  ],
}
```
# **Updating Services Provisioned Using Tenant Management Service**

You can update services that you provisioned using Tenant Management service.

Use the following REST API to update a service:

```
HTTP PUT
/v1/tenant/{tenantName}/service/{instanceName}
```
For more information about this API, see the [API Documentation.](https://www.predix.io/api)

### **Deleting a Tenant**

You can use the Tenant Management service REST API to delete a tenant. When you delete a tenant, all service instances associated with that tenant are also deleted if they are not being used by another tenant.

Use the following REST API to delete a specific tenant:

HTTP DELETE /v1/tenant/{tenantName}

# <span id="page-18-0"></span>**Tenant Management Service Release Notes**

# **Tenant Management Service**

**Q4 2016**

#### **New Features**

#### **Client Credentials Store**

Tenant Management service provides REST APIs for storing, updating, retrieving, and deleting client credentials.

#### **Q2 2016**

- Added ability to update a tenant You can now [update a tenant](#page-16-0) to add additional services. You can bind to existing instance of services or create and bind to new instances.
- Added ability to update the services that you provisioned using Tenant Management service A new API is now available to [update the services](#page-17-0) that you provisioned using Tenant Management service.